# **Photoreal View Black Screen**

**On this page:**

- 1 [Description](#page-0-0) 2 [Possible Reasons](#page-0-1)
- 3 [How to Solve](#page-0-2)

## <span id="page-0-0"></span>**Description**

On clicking the **Photoreal** button, instead of the stone view, you obtain the black screen in the Photoreal View section of the Scene.

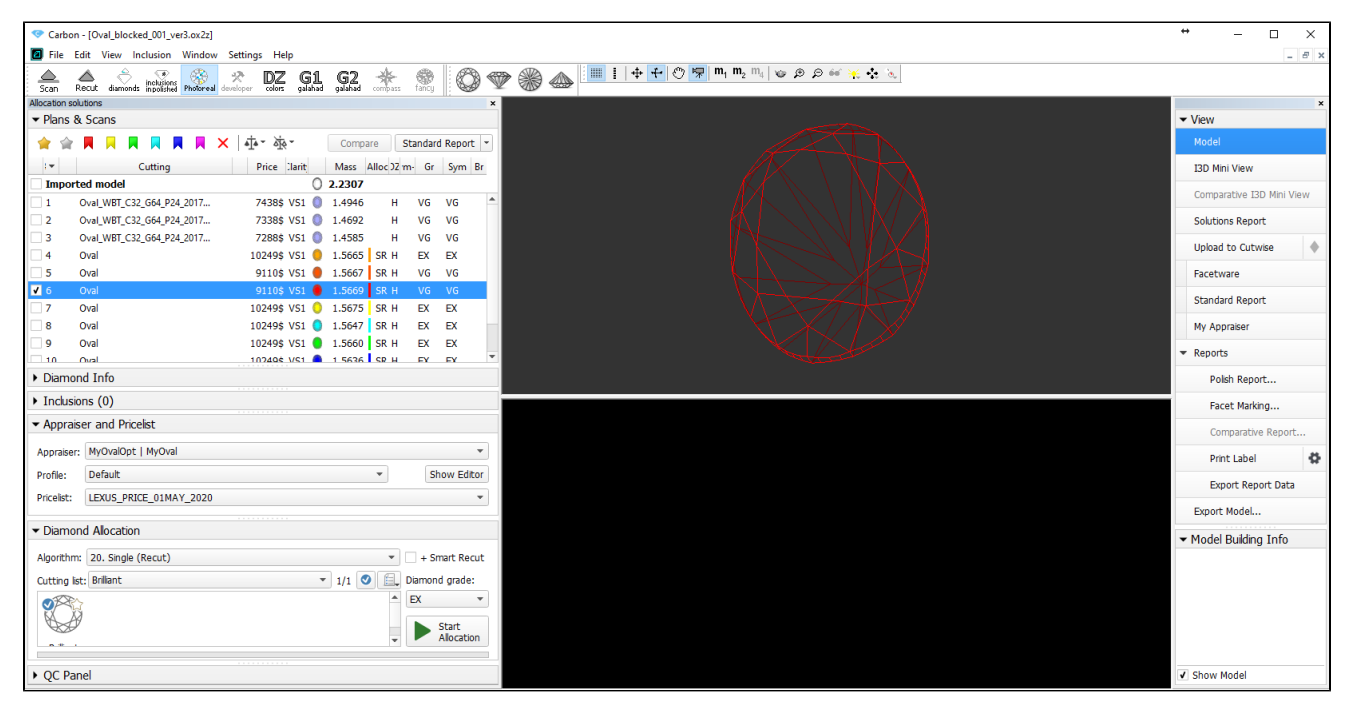

### <span id="page-0-1"></span>Possible Reasons

Two graphical cards and Windows is using the wrong one.

### <span id="page-0-2"></span>How to Solve

- 1. In Windows, go to **Settings**.
- 2. Search for the **Display** settings.
- 3. On the Display tab, click **Graphics settings**.

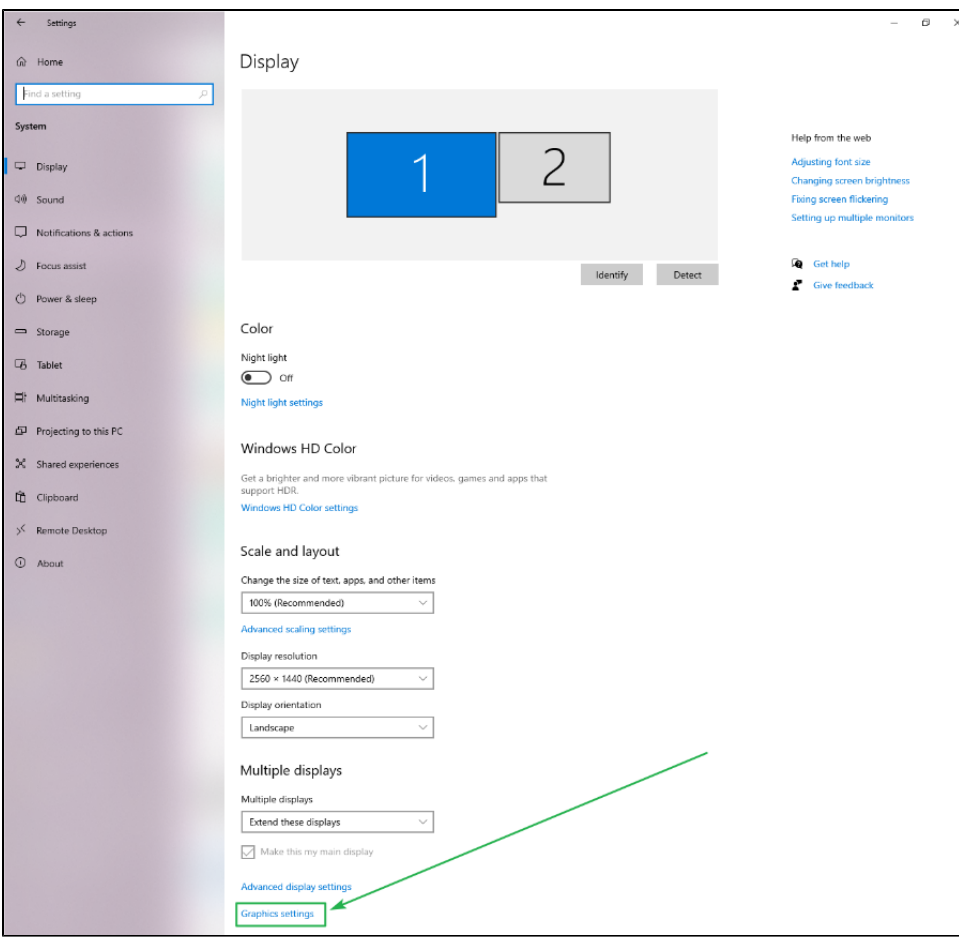

#### 4. Define a path to "carbon.exe".

5. For the "carbon.exe" app, select the **High Performance** option.

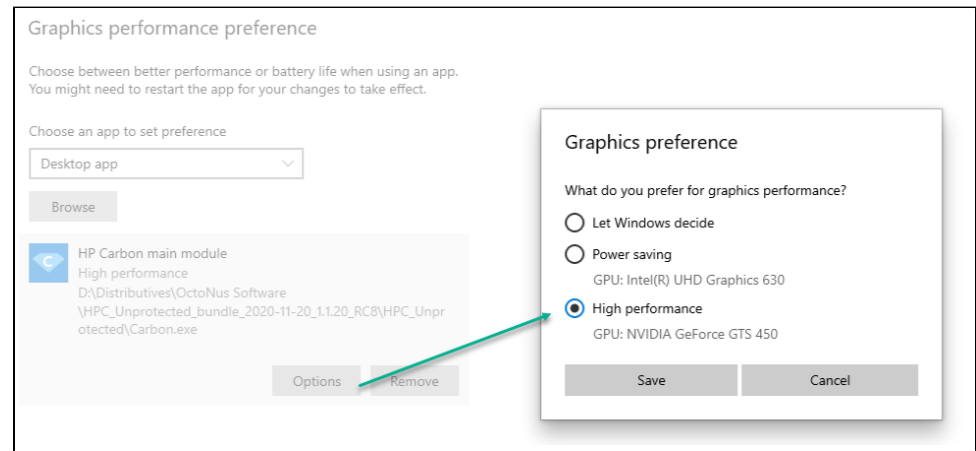

- 6. Save the changes.
- 7. Restart HP Carbon